### CAD-to-X3D Conversion

### with product structure and external geometry referencing

### Hyokwang Lee PartDB Co., Ltd. and Web3D Korea Chapter adpc9@partdb.com

 $\|\cdot\|$   $\|\cdot\|$   $\|\cdot\|$   $\|\cdot\|$   $\leq$   $\|\cdot\|$ Engineering IT & VR solutions based on International Standards

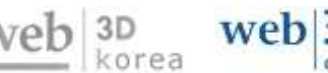

### CATIA Hub\_Assembly model

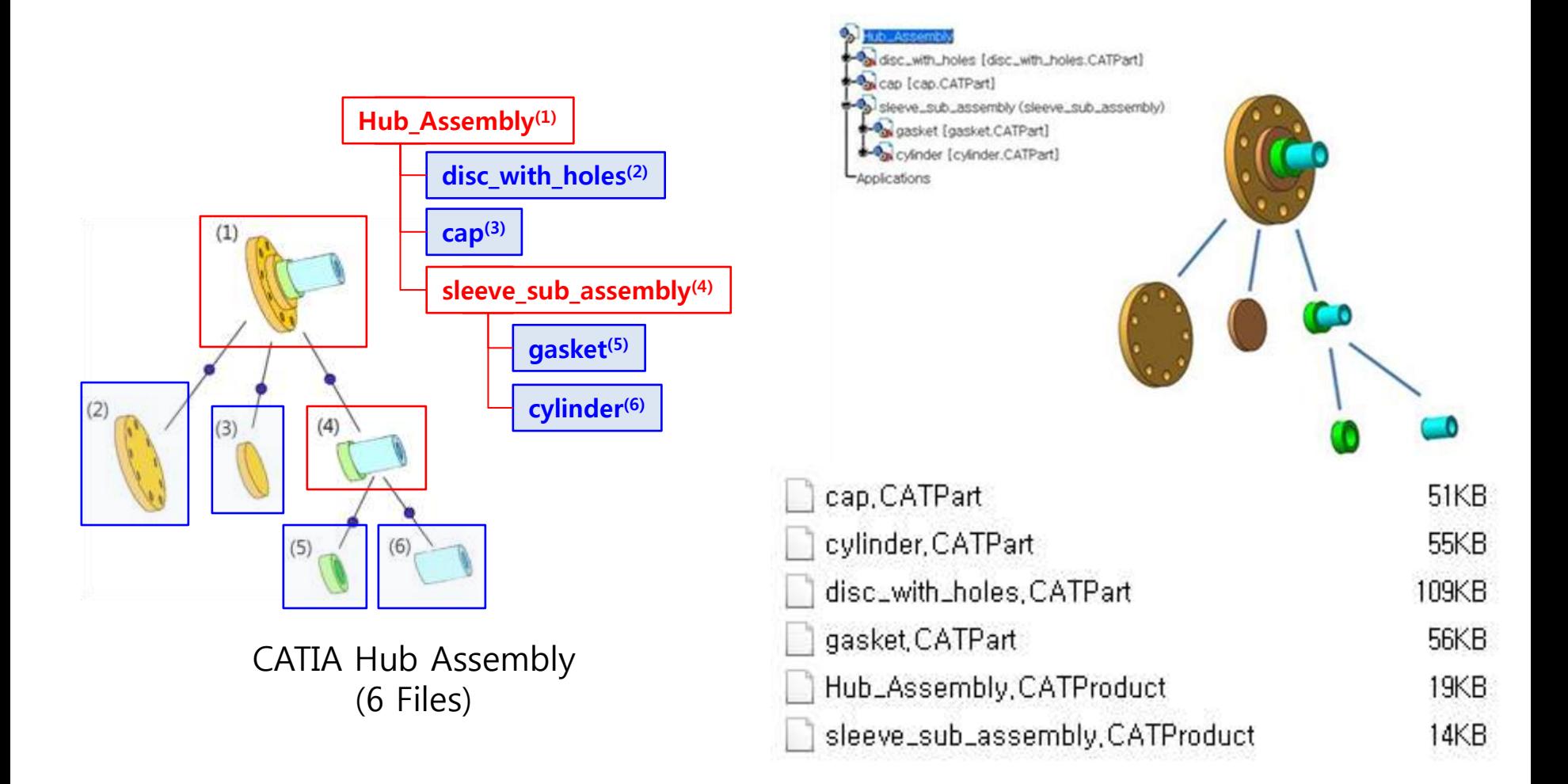

### Simple Conversion of Hub\_Assembly into X3D

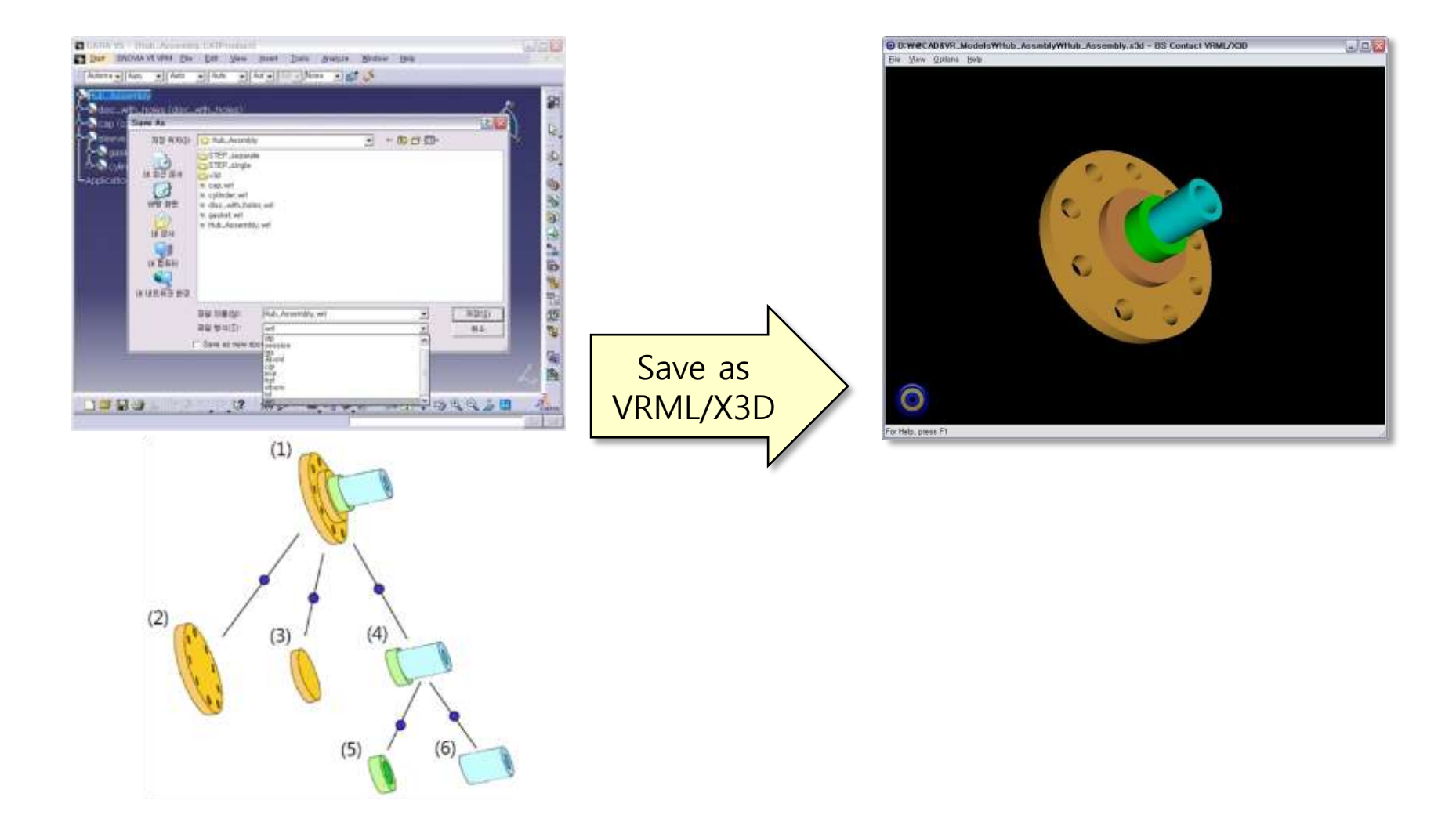

http://web3d.org/x3d/content/examples/Basic/CAD/

### Simple Conversion of Hub\_Assembly into X3D

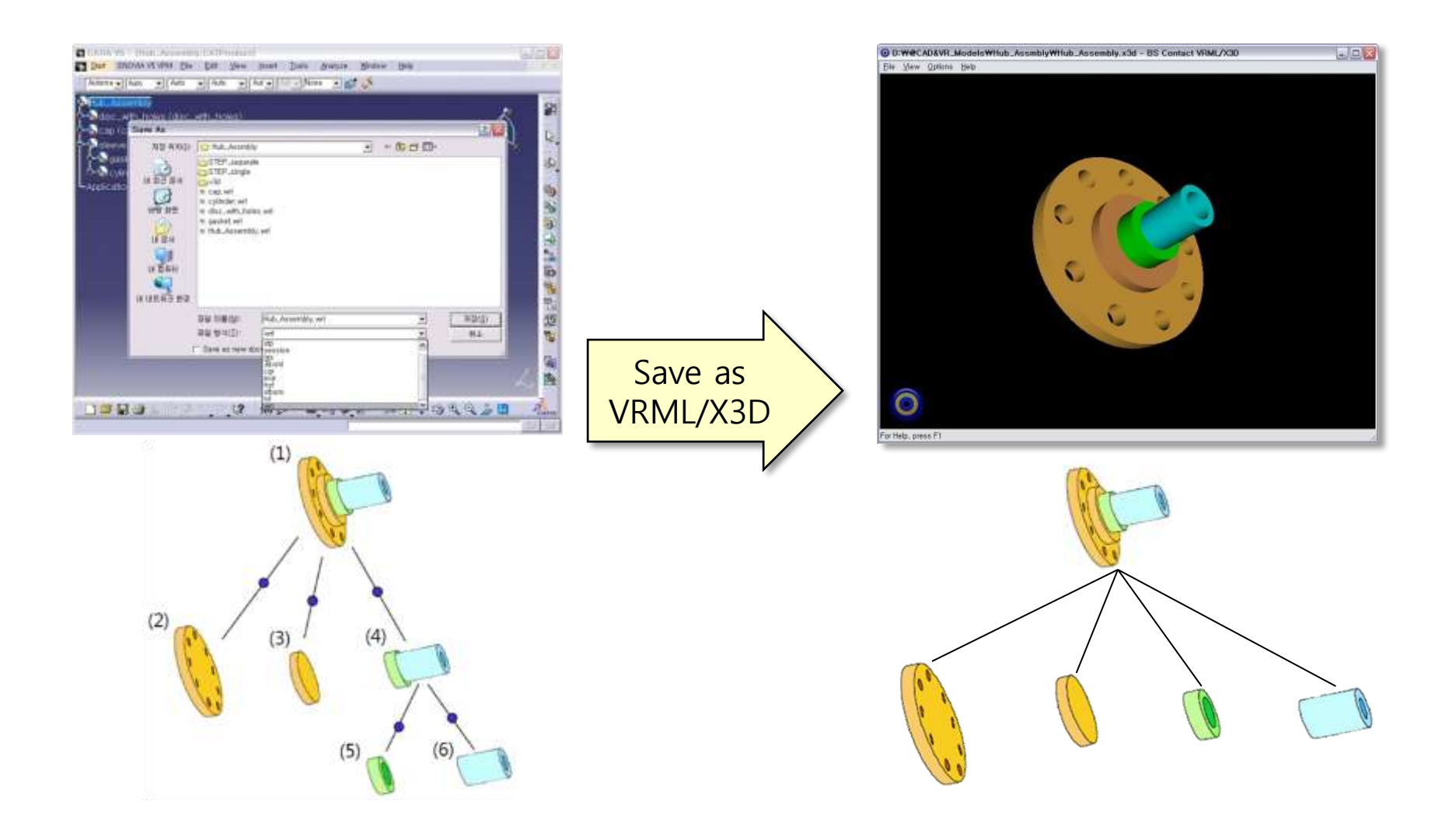

### Simple Conversion of Hub\_Assembly into X3D

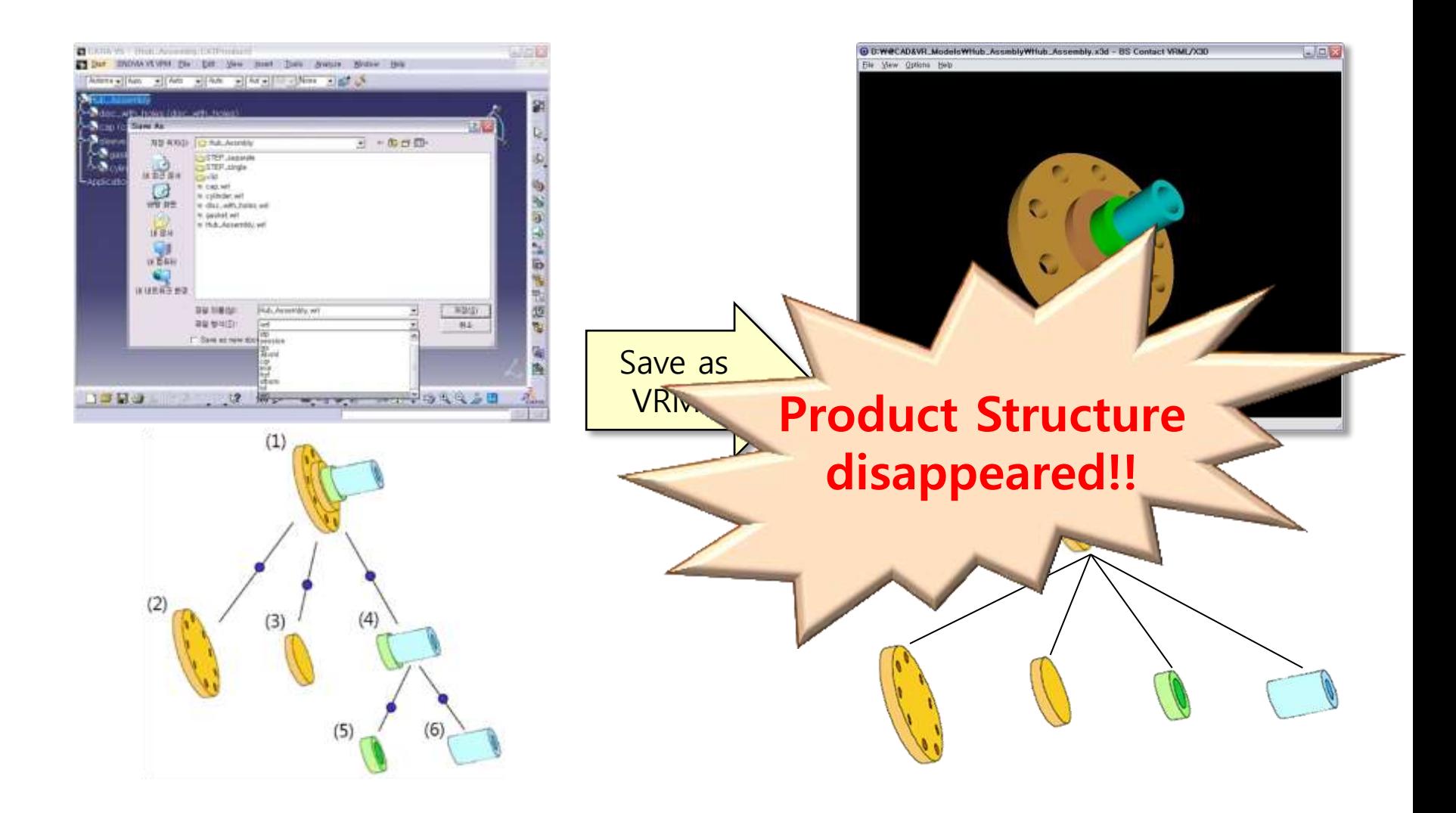

### Representing a CAD assembly in X3D

- Hub\_Assembly represented in a single X3D file
	- Assembly structure : CADAssembly, CADPart
	- Geometry : **CADFace**

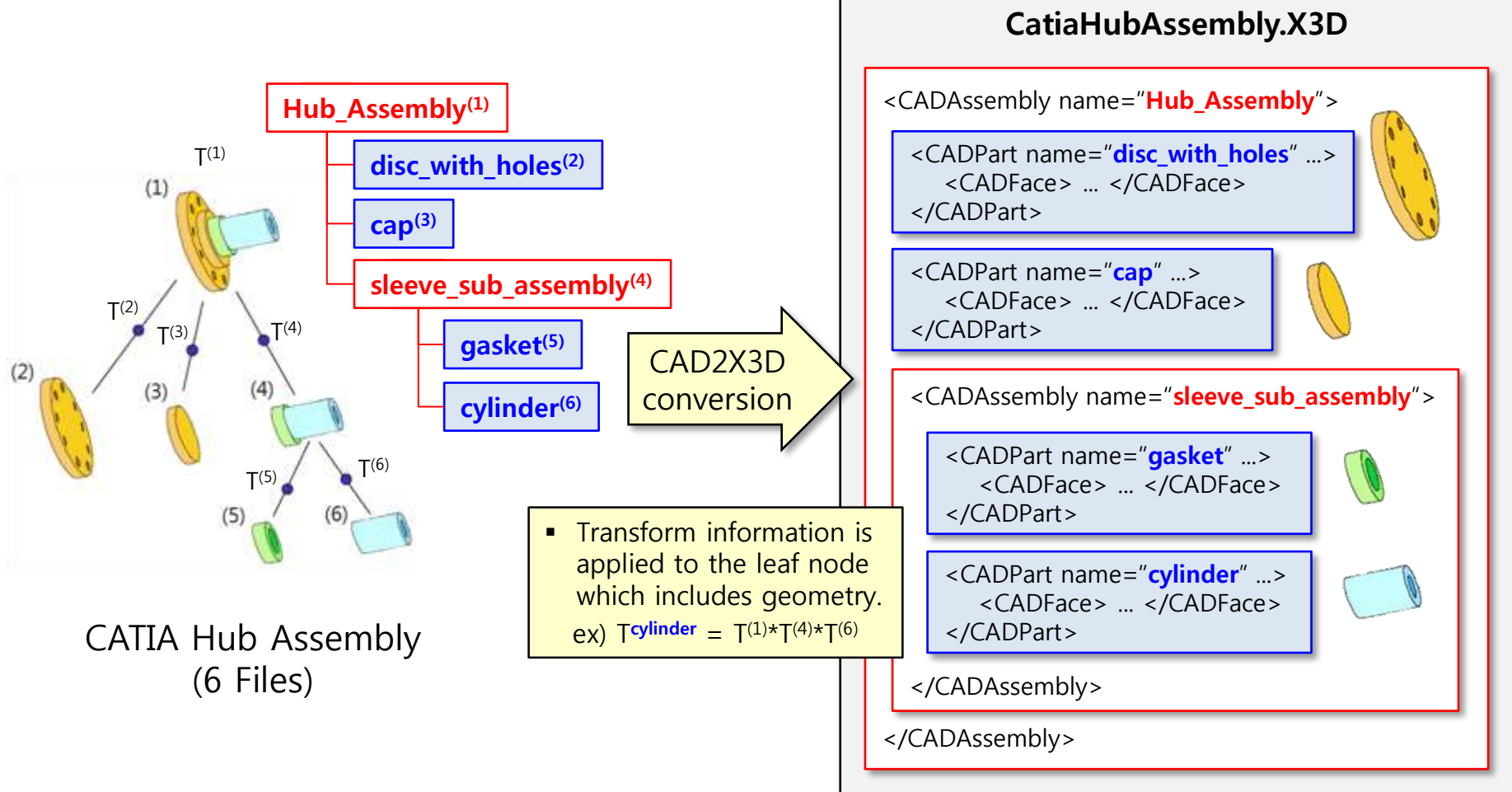

### Representing a CAD assembly in X3D

- Hub\_Assembly represented in a single X3D file
	- Assembly structure : CADAssembly, CADPart
- Geometry : **CADFace** CatiaHubAssembly.X3D <CADAssembly name="Hub\_Assembly"> Hub\_Assembly $(1)$ aisc with holes" ...>  $\mathsf{T}^{(1)}$  $di<sub>b</sub>$ • Partial change </CADFace>  $(1)$  $\overline{\phantom{a}}$  $cap<sup>(3)</sup>$ • Reusability <sup>2</sup>="cap" ...> sleeve\_sub\_assembly(4) H CADrace </CADFace>  $T<sup>(2)</sup>$  $T<sup>(4)</sup>$  $T^{(3)}$  T DPart> gasket(5) **CAD**  $(2)$  $(4)$  $(3)$ <CADAssembly name="sleeve sub assembly"> conversion cylind <CADPart name="gasket" ...>  $T(6)$  $T^{(5)}$  T <CADFace> ... </CADFace> </CADPart>  $(5)$  Transform information is applied to the leaf node <CADPart name="cylinder" ...> which includes geometry. <CADFace> ... </CADFace> </CADPart> ex) Tcylinder =  $T^{(1)*}T^{(4)*}T^{(6)}$ CATIA Hub Assembly (6 Files) </CADAssembly>

</CADAssembly>

### Heavyweight CAD Data

- Size (CATIA) : 1,154 MB
- # of files : 4054

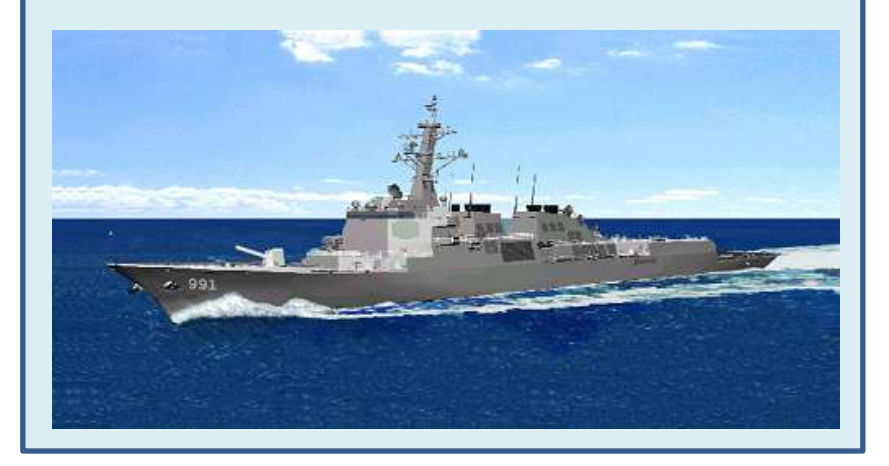

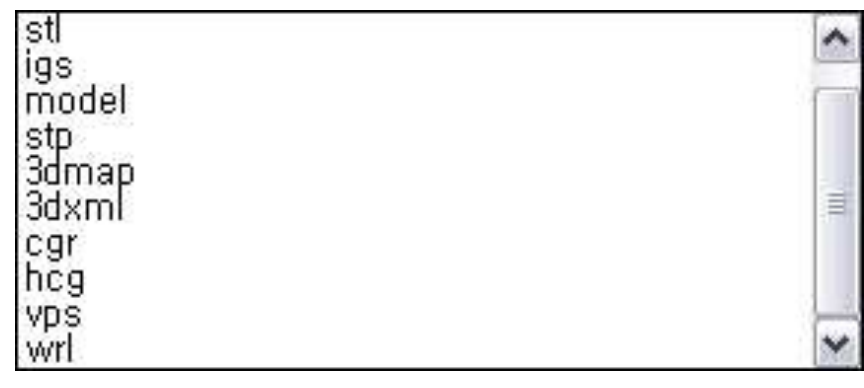

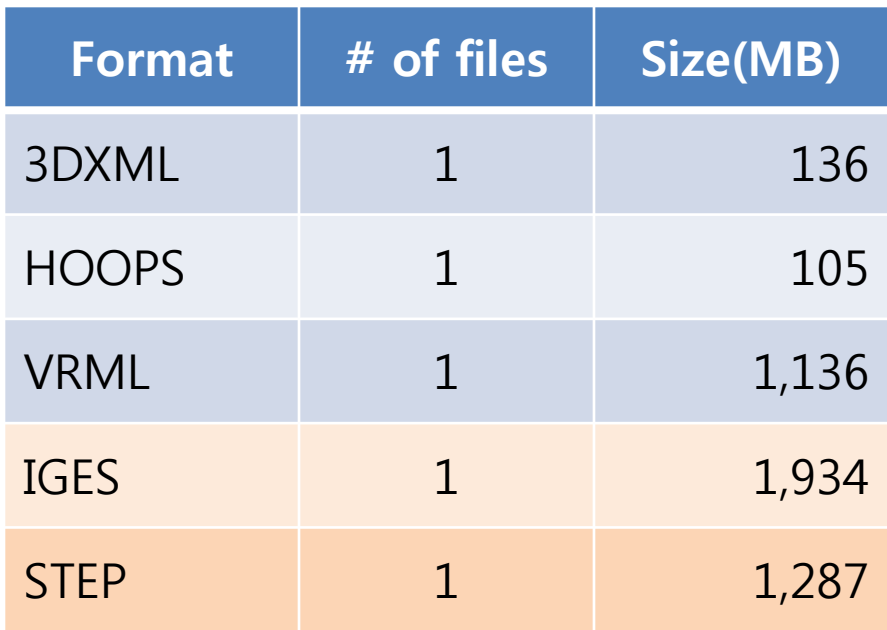

### Representing a CAD assembly in X3D

- Hub\_Assembly represented in **multipe X3D files** 
	- **An assembly structure file with transforms conserved separate**
	- **Externally referenced geometry files**

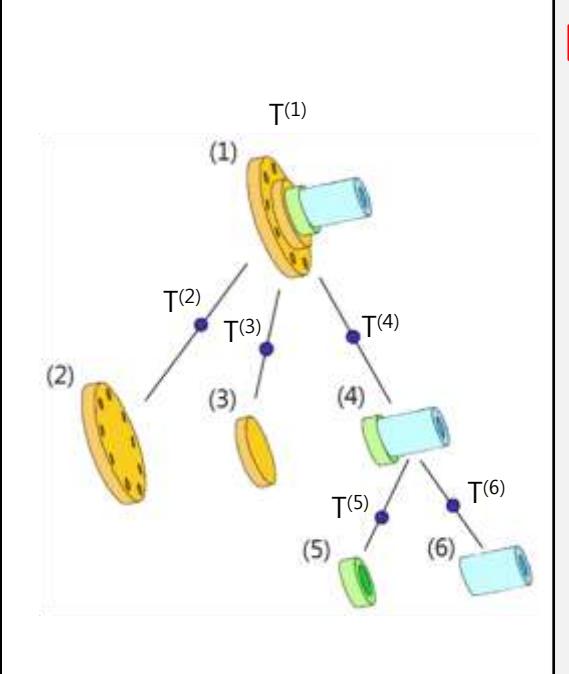

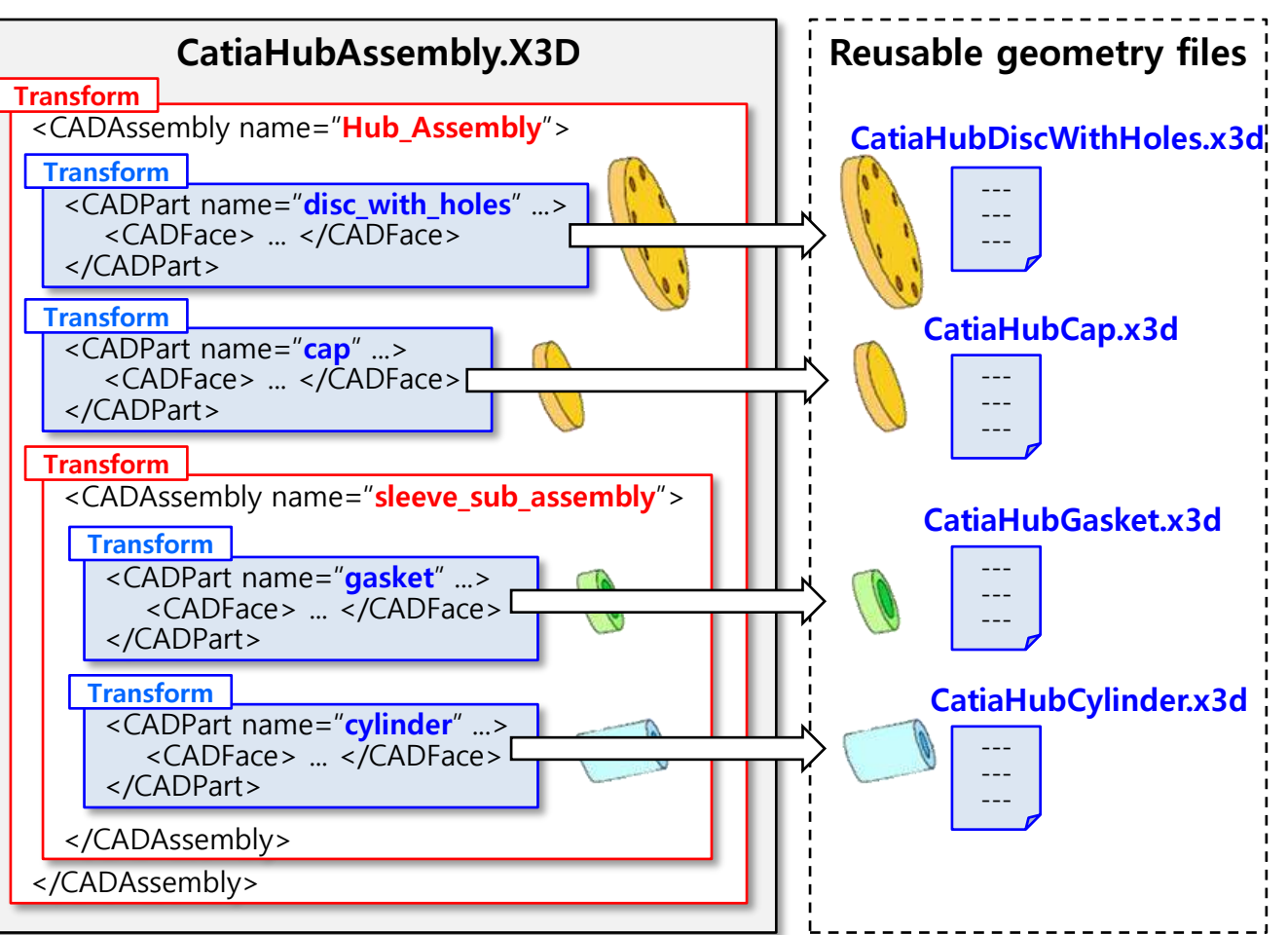

- **Conserving transform information** separate for each assembly
	- **Transform parent for each CADAssembly**
	- A dummy CADAssembly for a CADPart

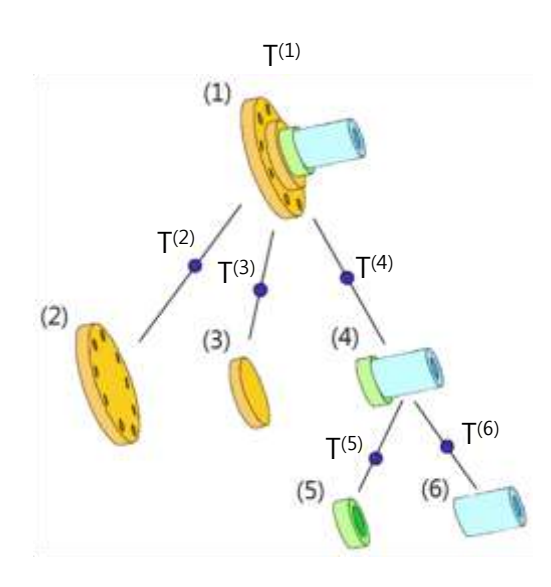

#### CatiaHubAssembly.X3D <Transfrom DEF="T(1)"> <CADAssembly name="Hub\_Assembly"> </CADAssembly> </Transform> <Transform DEF="T(4)"> <CADAssembly name="sleeve sub assembly"> </CADAssembly> </Transform> <Transform DEF="T(2)"> <CADAssembly name="disc\_with\_holes"> </CADAssembly> </Transform> <CADPart name="disc with holes" ...> <CADFace> ... </CADFace> </CADPart> <Transform DEF="T(3)"> <CADAssembly name="cap"> </CADAssembly> </Transform> <CADPart name="cap" ...> <CADFace> ... </CADFace> </CADPart> <Transform DEF="T(5)"> <CADAssembly name="gasket"> </CADAssembly> </Transform> <CADPart name="gasket" ...> <CADFace> ... </CADFace> </CADPart> <Transform DEF="T(6)"> <CADAssembly name="cylinder"> </CADAssembly> </Transform> <CADPart name="cylinder" ...> <CADFace> ... </CADFace> </CADPart>

### X3D Validation & Viewers

#### ■ Output - X3D Quality Assurance (QA) × \* Hub\_Assembly x3d ×

--------- Commence validation checks for Hub\_Assembly,x3d ---------

Performing DOCTYPE check...

[X3dDoctypeChecker] success: valid XML declaration found; success: final X3D 3,1 DOCTYPE found,

Performing well-formed XML check... Checking file:/D:/@CAD&VR\_Models/Hub\_Assmbly/x3d/Hub\_Assembly.x3d... Well-formed XML check: pass

Performing DTD validation... Checking file:/D:/@CAD&VR\_Models/Hub\_Assmbly/x3d/Hub\_Assembly.x3d... XML DTD validation: pass

Performing X3D schema validation,.. Checking file:/D:/@CAD&VR\_Models/Hub\_Assmbly/x3d/Hub\_Assembly.x3d... XML schema validation: pass

Performing X3dToClassicVrml,xslt conversion check...

Performing X3D regular expression (regex) values check...

Performing X3D Schematron check

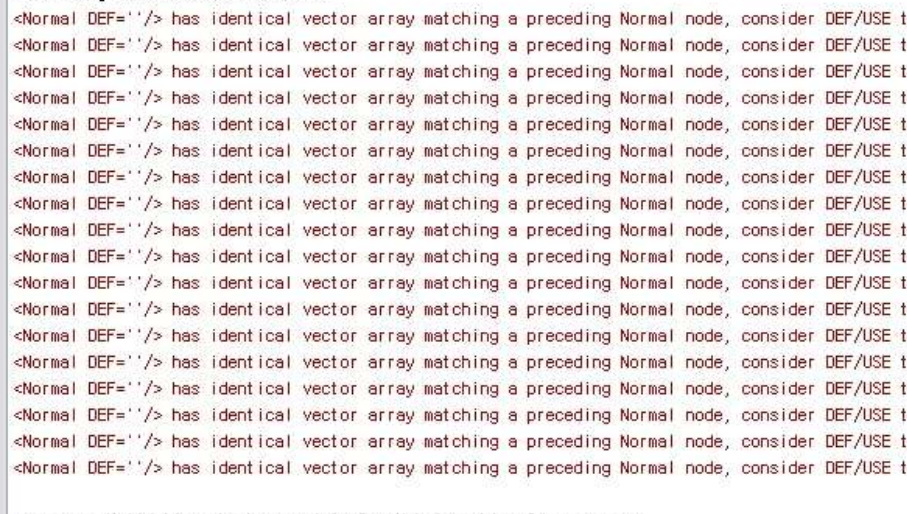

--------- Validation checks complete for Hub\_Assembly,x3d ---------

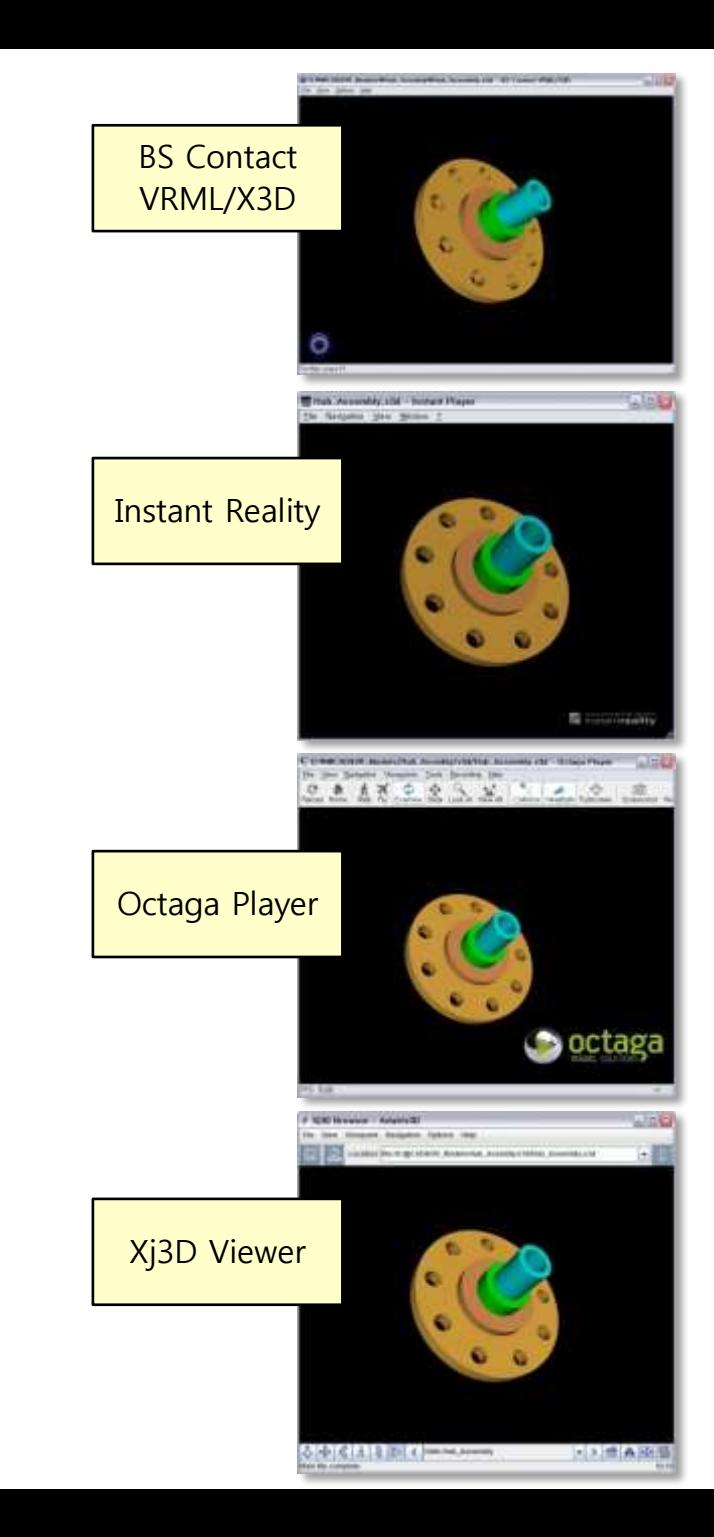

**External referencing of geometry files** A. Prototype with Inline B. Inline

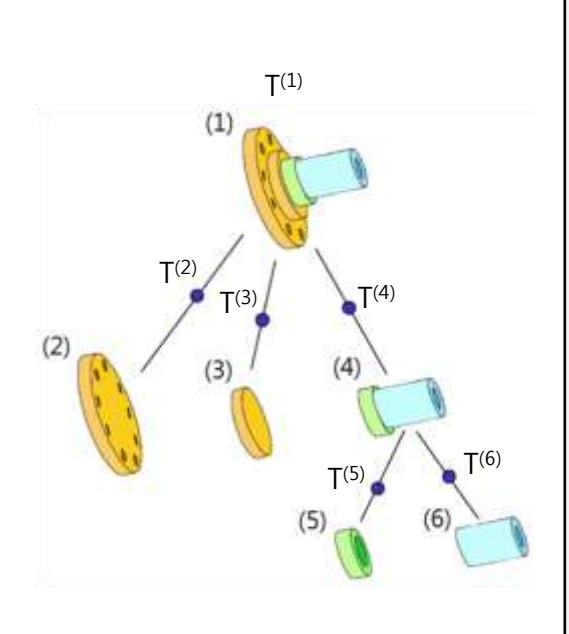

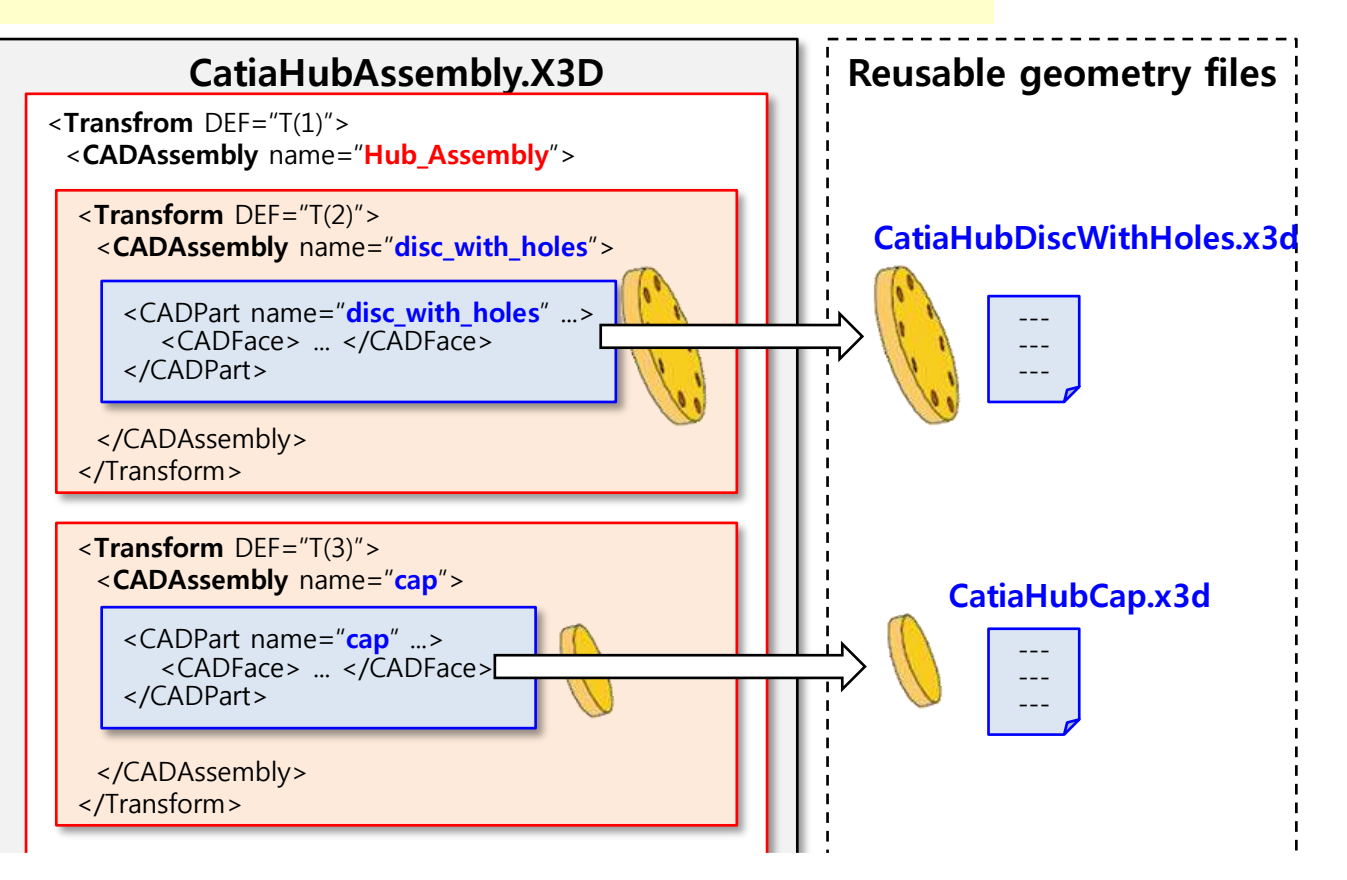

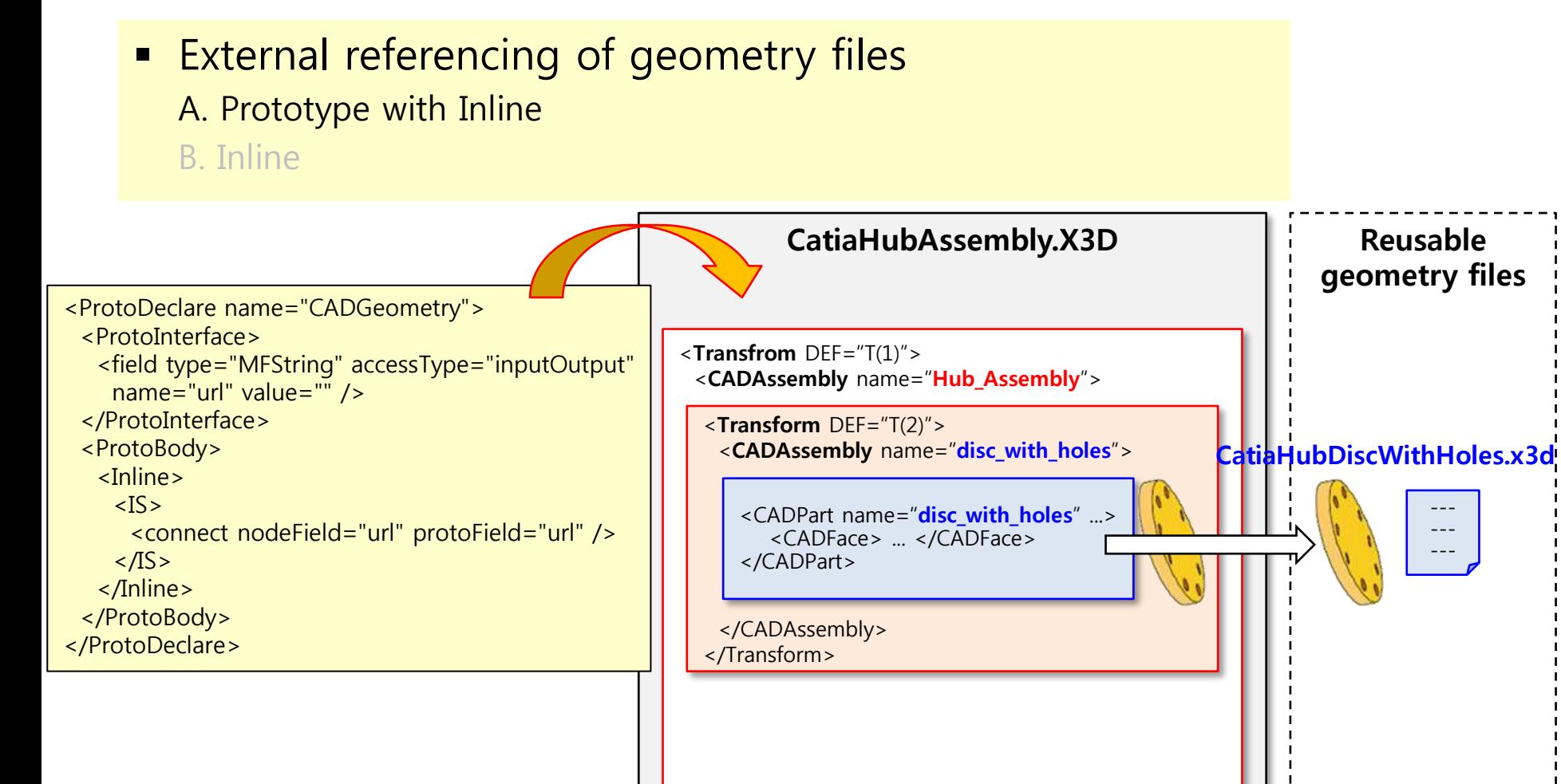

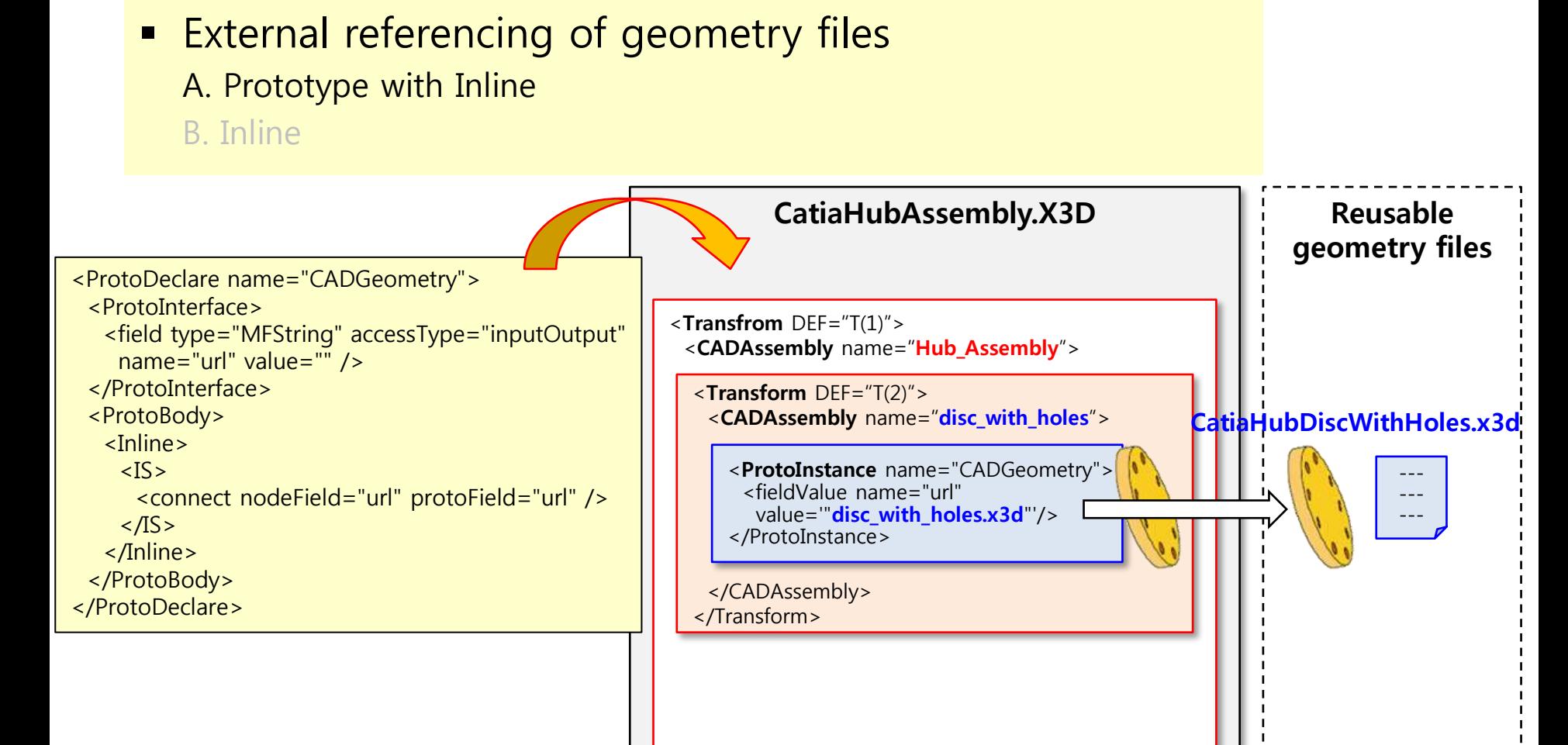

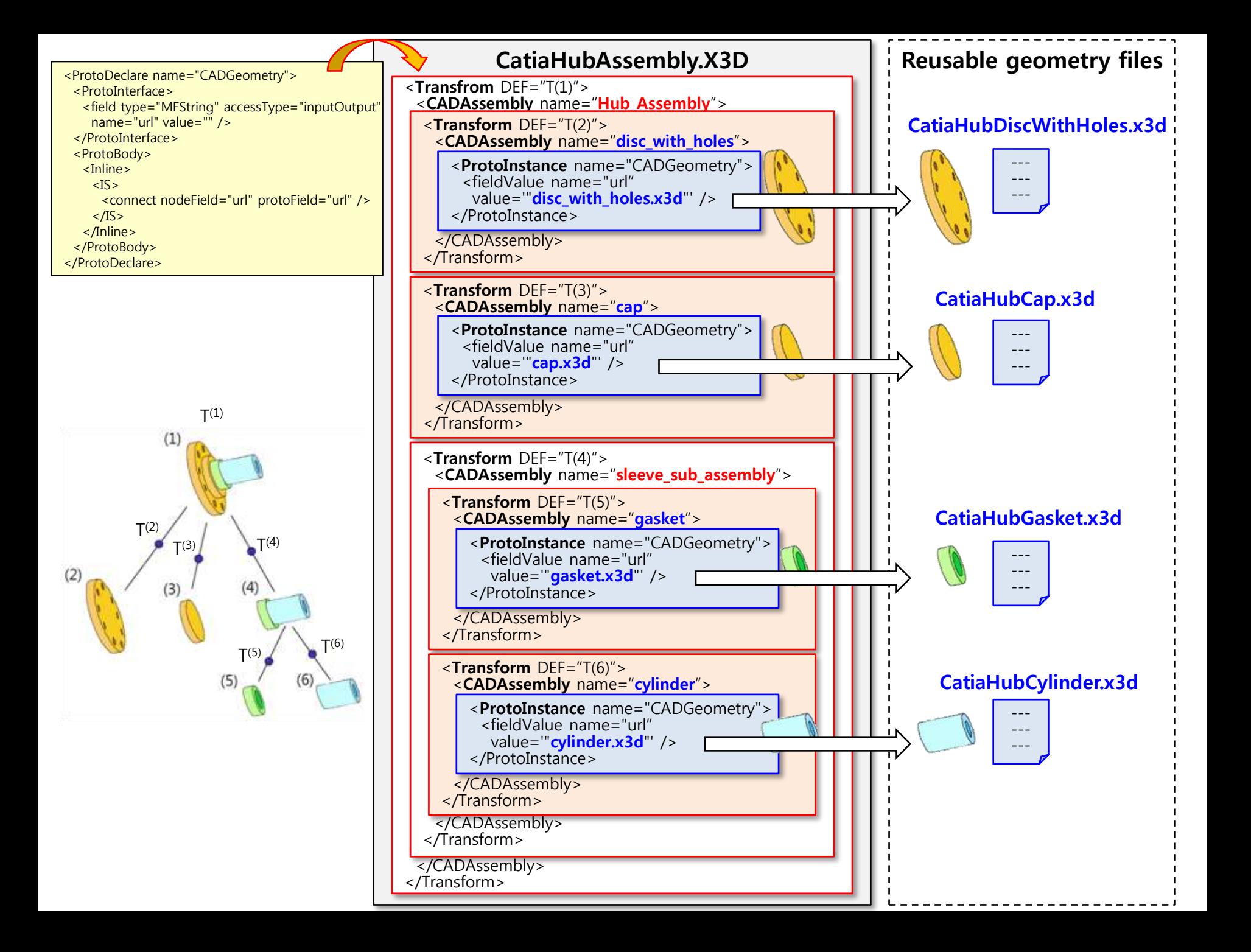

## X3D Validation & Viewers BS Contact

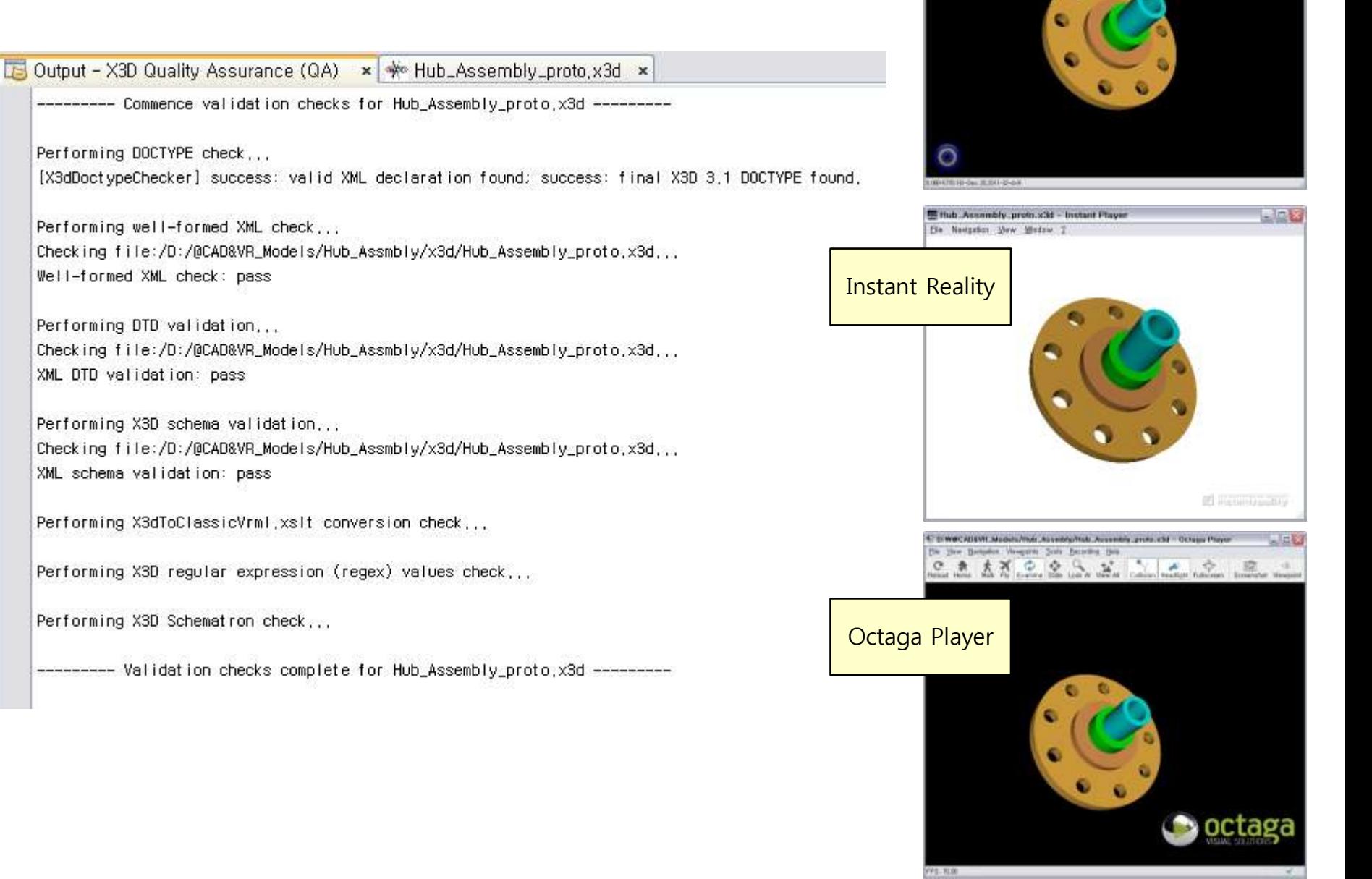

VRML/X3D

Fly User Helvin Ball

G Interior special sequences in a company of a service contract of the Content West (1993) [1993]

- **External referencing of geometry files** 
	- A. Prototype with Inline
	- B. Inline

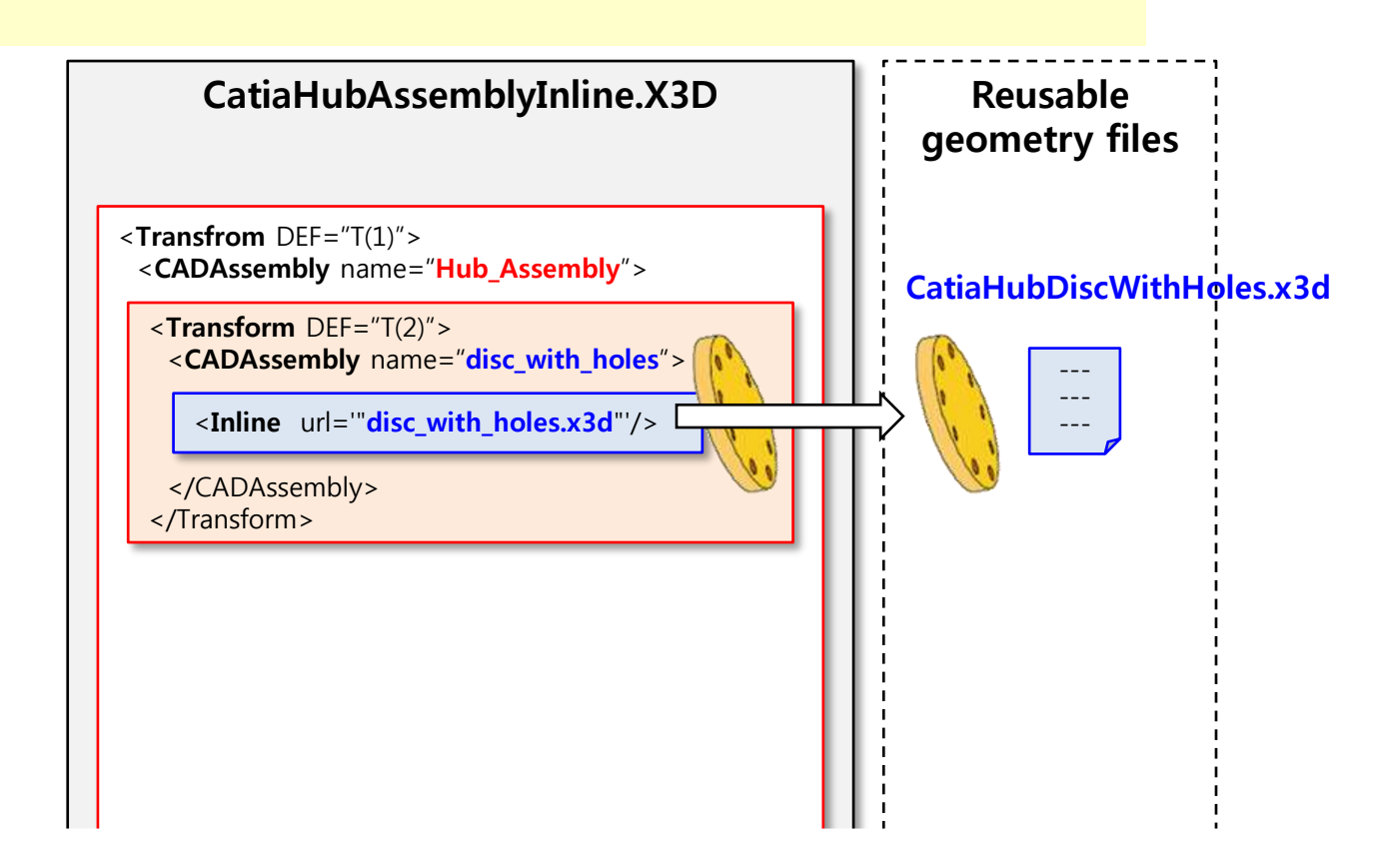

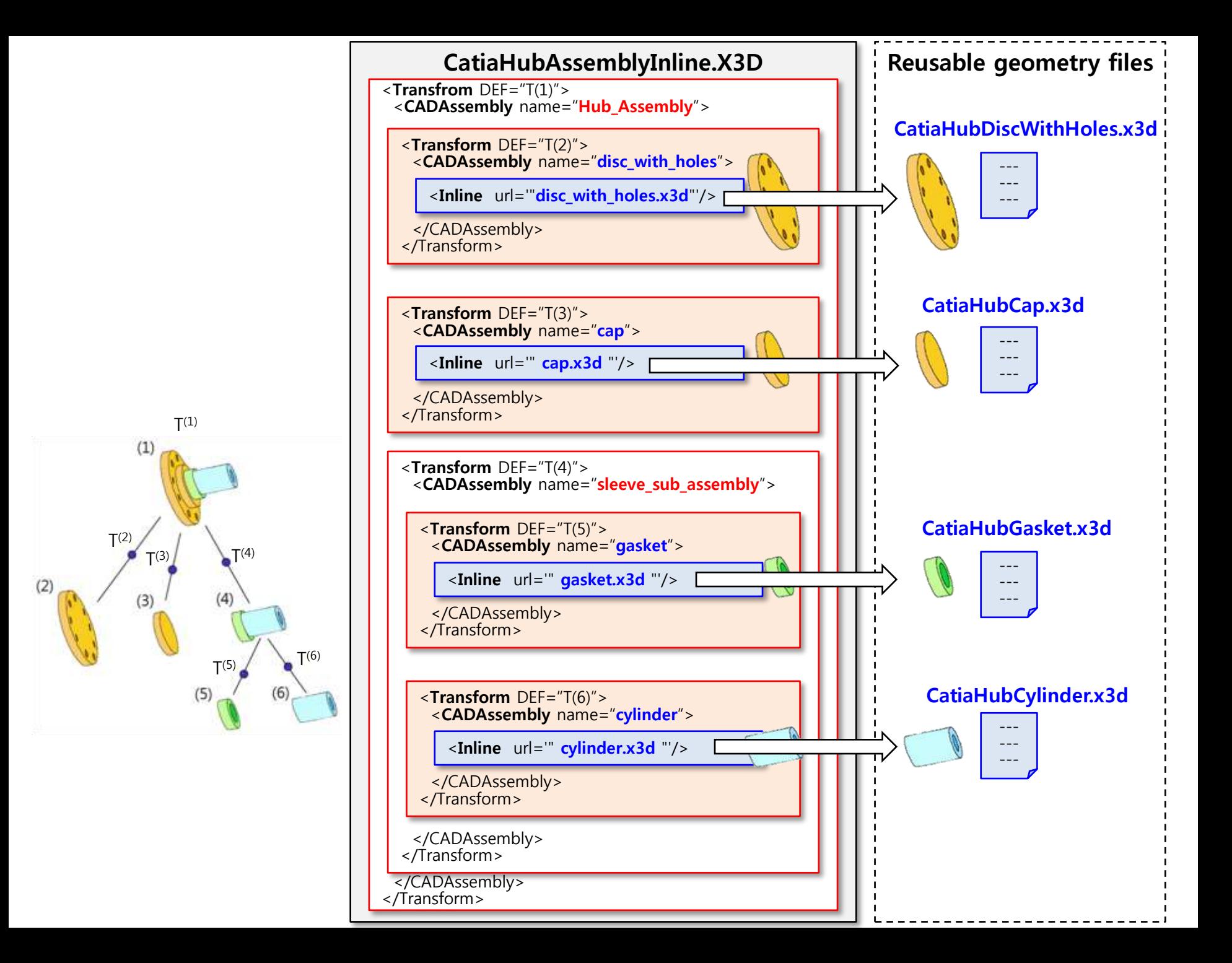

### Heavyweight CAD Data

- Size (CATIA) : 1,154 MB
- # of files : 4054

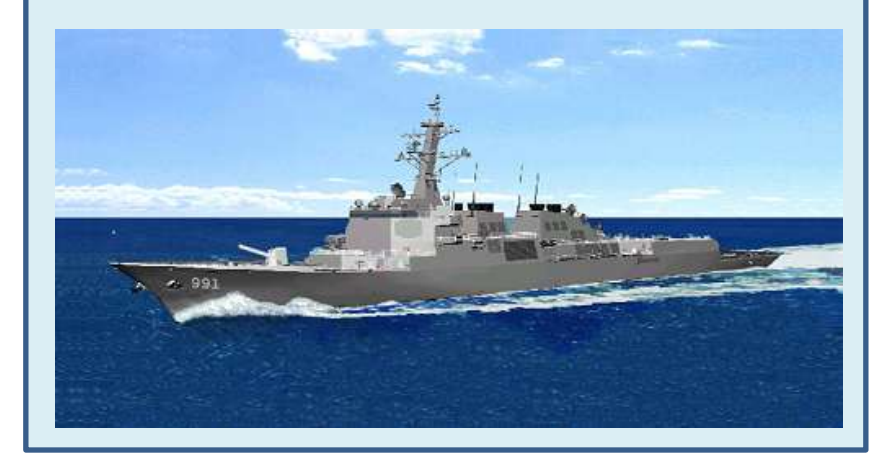

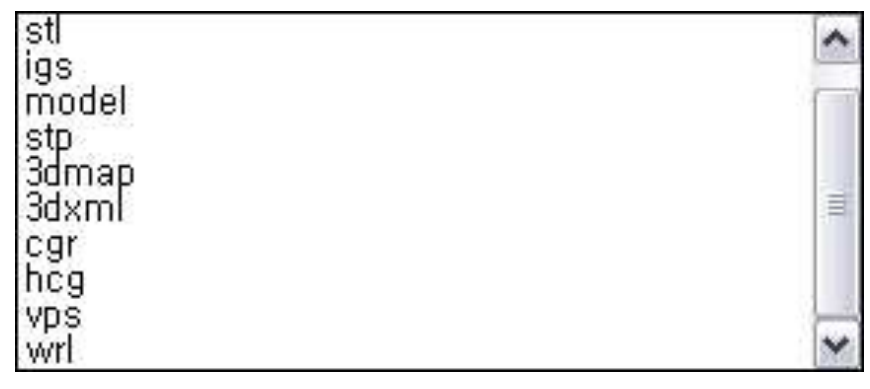

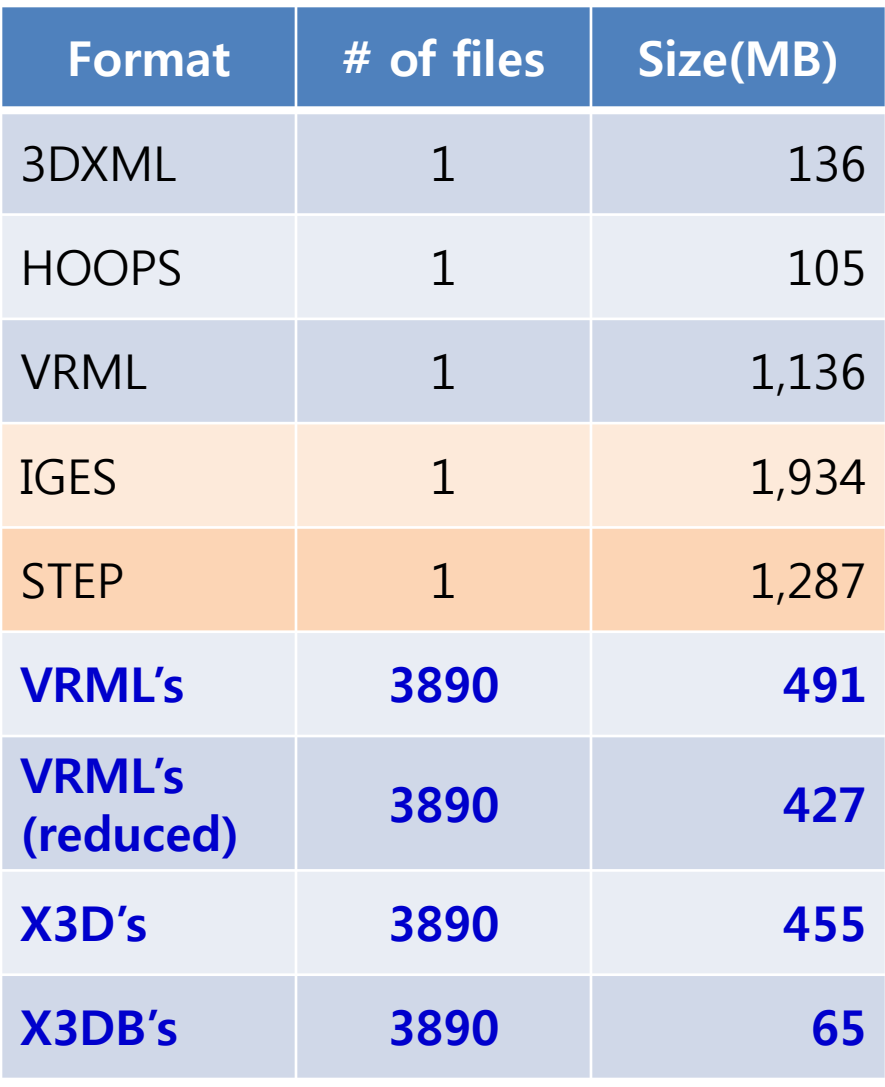

# Thank you!

Hyokwang Lee adpc9@partdb.com http://www.partdb.com

 $\|\cdot\|$   $\|\cdot\|$  PartDB  $c_{2}$  내  $c_{1}$ Engineering IT & VR solutions based on International Standards

 $web$  3D<sub>korea</sub> web